## **Setting Up a Student's College Board Account**

Creating a College Board account is optional for students and CDE recommends that students discuss and review the College Board's Terms and Conditions and Privacy Policy with a parent or guardian prior to creating an account.

- 1. To sign up for a College Board Account, students will need the following information:
	- a. Name
	- b. Sex
	- c. Date of birth
	- d. Email address
	- e. Expected high school graduation (month and year)
	- f. Home zip code
	- g. School name
- 2. Go to [CollegeBoard.org](https://www.collegeboard.org/) and click on "Sign Up"

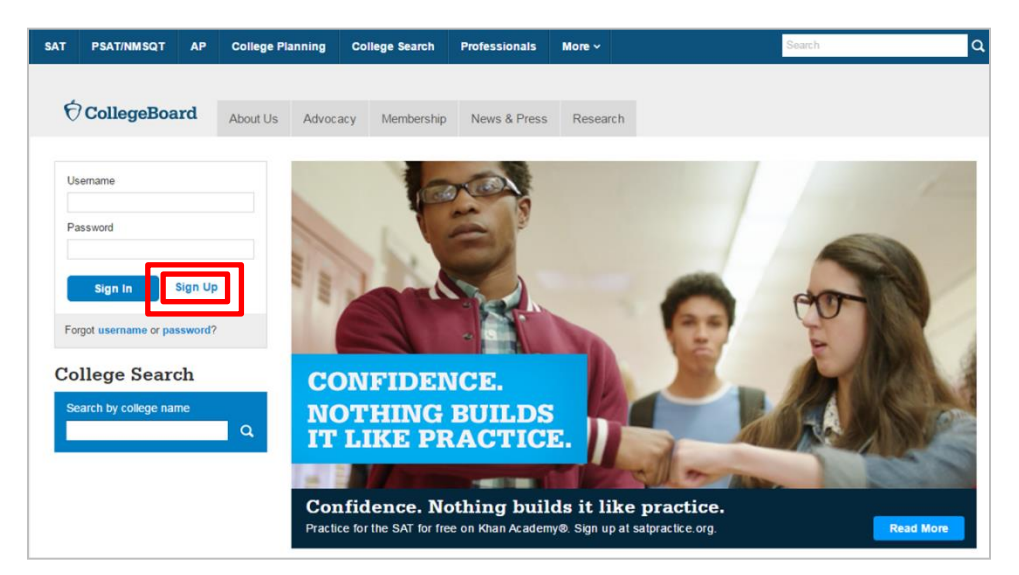

3. Select "I am a student"

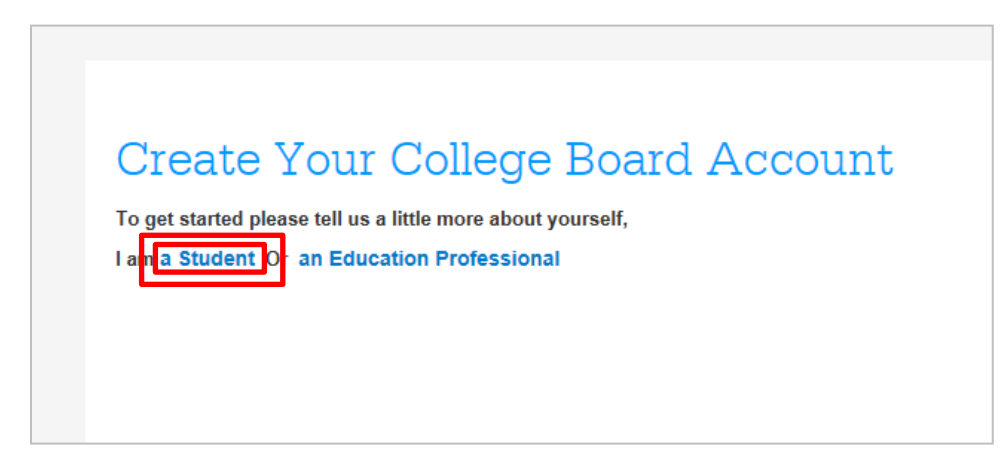

4. Now the student will enter their name, sex, date of birth, email address, graduation date, zip code, and school name

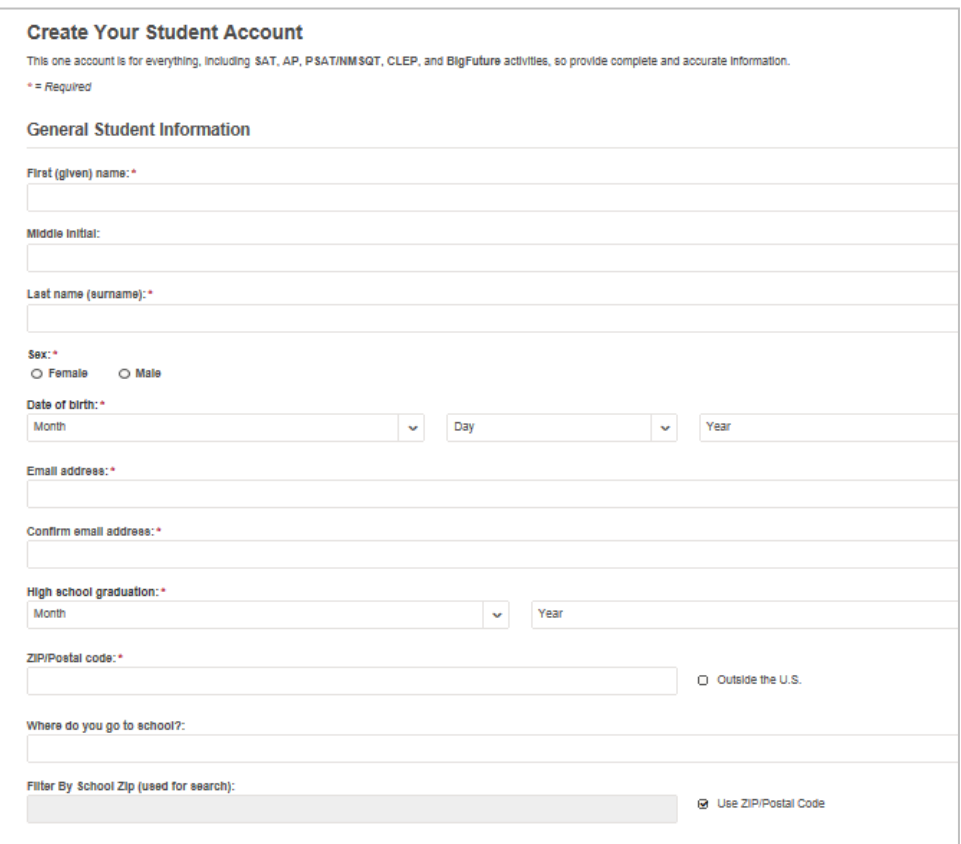

5. Then, the student will scroll down to set their user name and password (they should remember to record it so they don't forget it). Students will also be able to choose a security question and provide the answer – this will enable them to recover their user name and password if they forget.

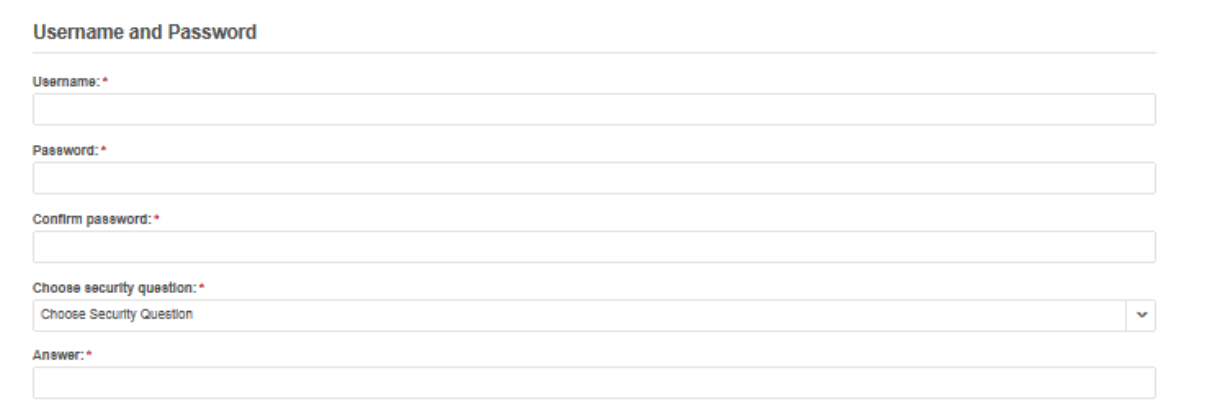

6. Scrolling down further, students can opt in to receive monthly student newsletters and alerts from the College Board as well as providing a parent's name and email address so that the parent can also receive College Board newsletters and communication. Subscribing to College Board communications and providing parent information is optional. Finally, before going to the next step, students must agree to the Terms and Conditions. Again, CDE recommends that students discuss and review the College Board's Terms and Conditions and Privacy Policy with a parent or guardian prior to creating a College Board account.

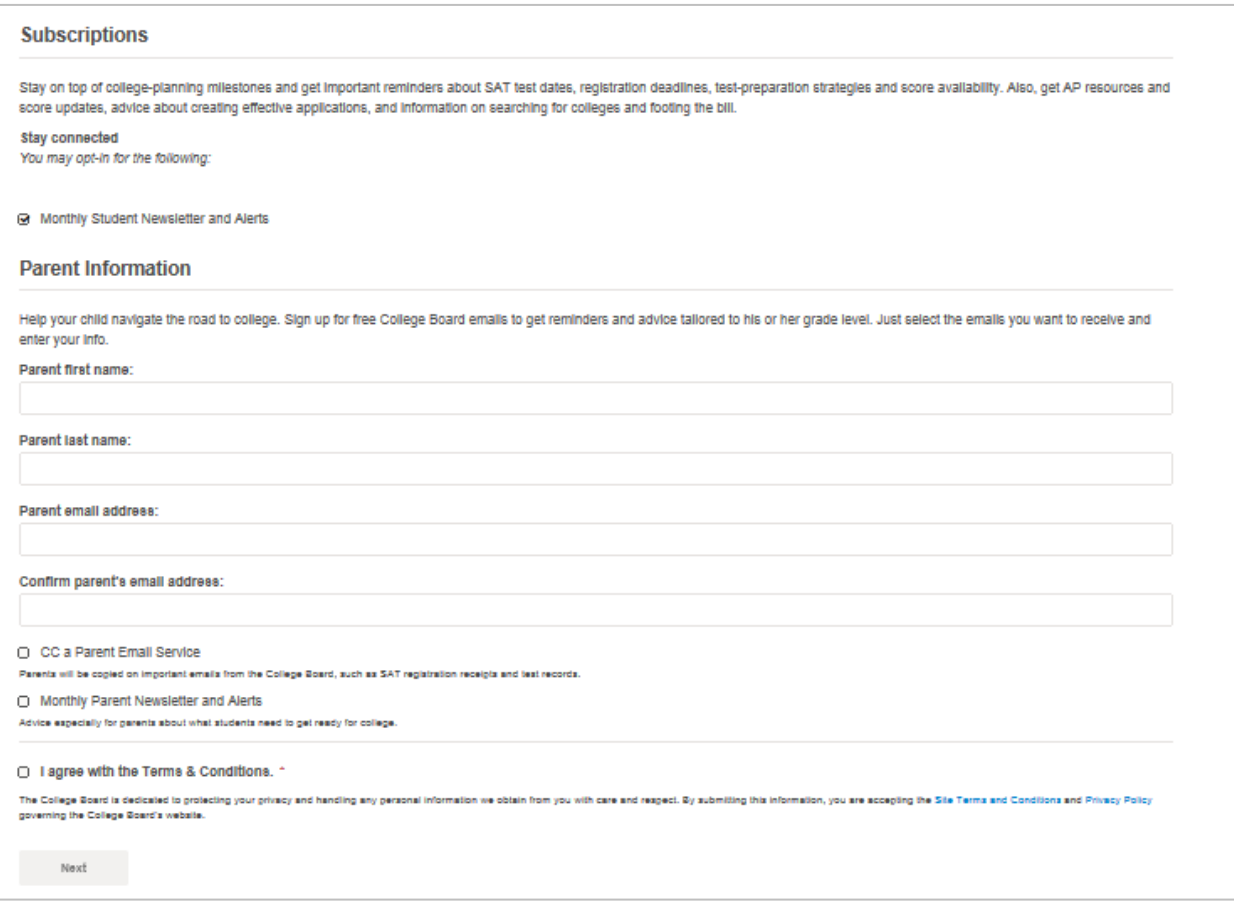

7. The final step is to confirm that the information provided is correct by clicking each box and selecting "Confirm"

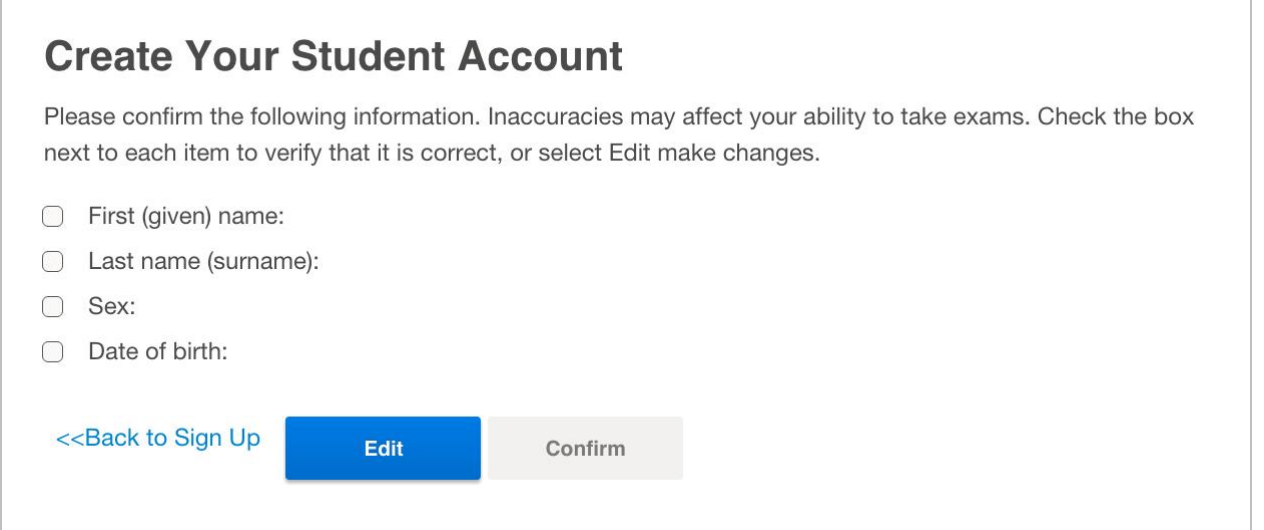